## **PRESS RELEASE**

## **CHECKING OF VOTER STATUS AND RESTORATION OF NON-VOTERS TO REGISTERS OF ELECTORS**

In accordance with Section 26 of the Presidential Elections Act 1991, the names of eligible voters who failed to cast their votes (referred to as non-voters) at the Presidential Election 2023 have been removed from the Registers of Electors. To be able to vote at the next election, the Elections Department (ELD) would like to invite non-voters to apply to restore their names to the Registers of Electors.

2 From 10 November 2023, Singapore Citizens will be able to check their particulars and voter status, as well as apply to restore their names to the registers via:

- a. Voter Services (https://www.eld.gov.sg/online.html) at the ELD website; or
- b. "My Profile" on Singpass app (see Annex A).

3 Singapore Citizens may also check their voter status and restore their names at community centres/clubs and ServiceSG centres near their homes or at the ELD office by making an e-appointment via the ELD website or calling 1800-225-5353. (For the list of community centres/clubs and ServiceSG Centres, visit <https://www.onepa.gov.sg/cc> and <https://www.psd.gov.sg/servicesg> respectively). Likewise, overseas Singaporeans may do so at Singapore overseas missions serving as overseas registration centres listed at [https://www.eld.gov.sg/voters\\_opsorc.html.](https://www.eld.gov.sg/voters_opsorc.html)

4 In addition, non-voters at the Presidential Election 2023 or General Election 2020 will receive a letter from ELD and a message via Singpass app Inbox to invite them to restore their names to the Registers of Electors. To receive notifications via Singpass app Inbox, users will need to turn on notifications in their device settings (see Annex B).

5 Non-voters who wish to restore their names are encouraged do so early so that they can vote at the next election. Under the law, ELD will not be able to restore their names during the period from the date the Writ for an election is issued until after Nomination Day if the election is not contested, or until after Polling Day if a poll is to be taken.

## **ISSUED BY ELECTIONS DEPARTMENT PRIME MINISTER'S OFFICE**

**9 November 2023**

# **CHECKING OF VOTER STATUS**

#### "My Profile" on Singpass app

On the Singpass app homepage, tap on "View all" on the right of My Profile. Tap on the three dots on the top right corner. Select "Refresh profile" from the dropdown menu.

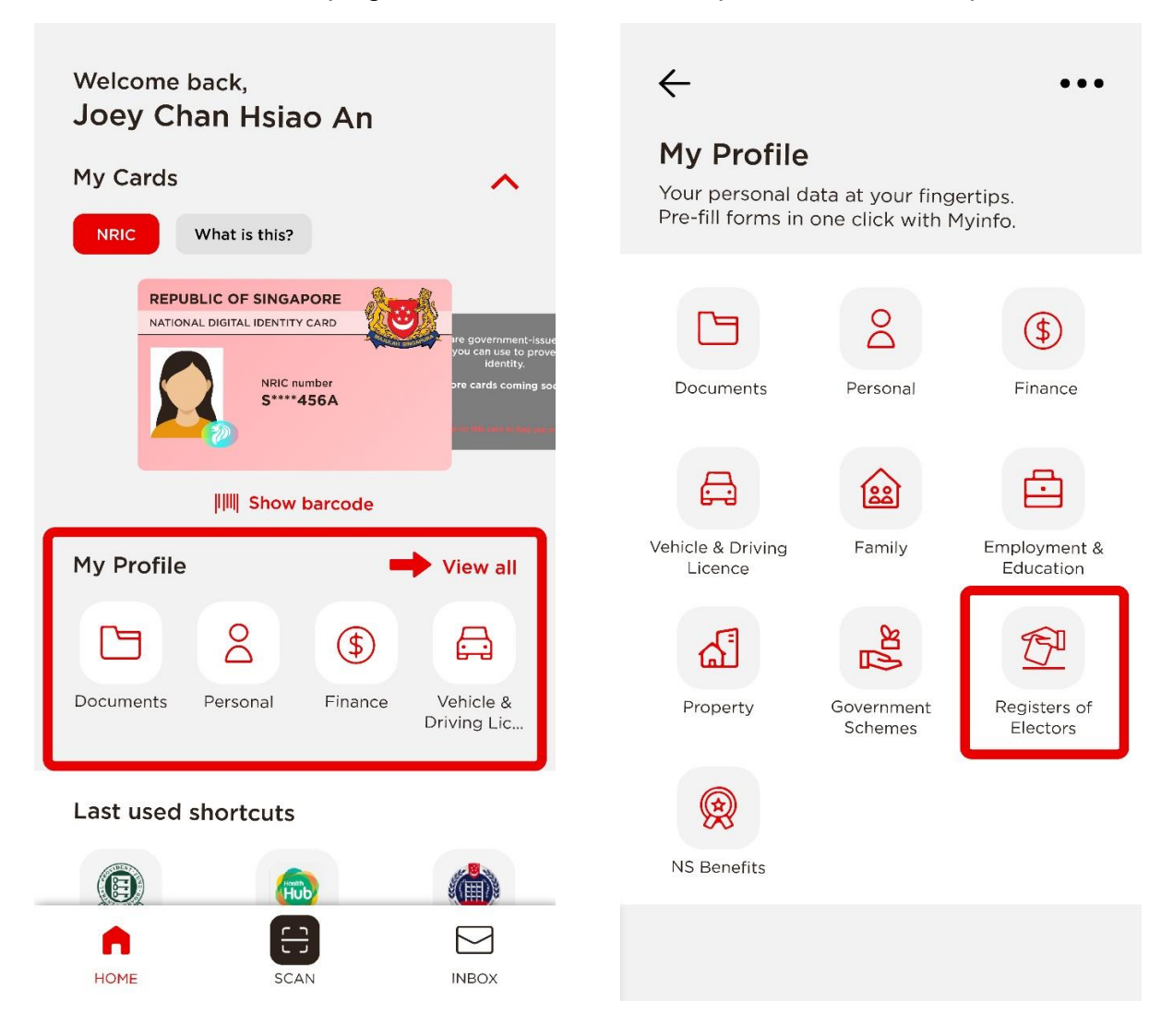

# **TURNING ON NOTIFICATIONS ON SINGPASS APP**

If you have turned off notifications on your Singpass app, you will see a banner in your Inbox. Tap on the "Turn on notifications" link to change your preferences in your device settings.

Alternatively, go to your Singpass app settings (gear icon in top right corner of the home screen), select "Notification settings", then tap on "Turn on notifications".

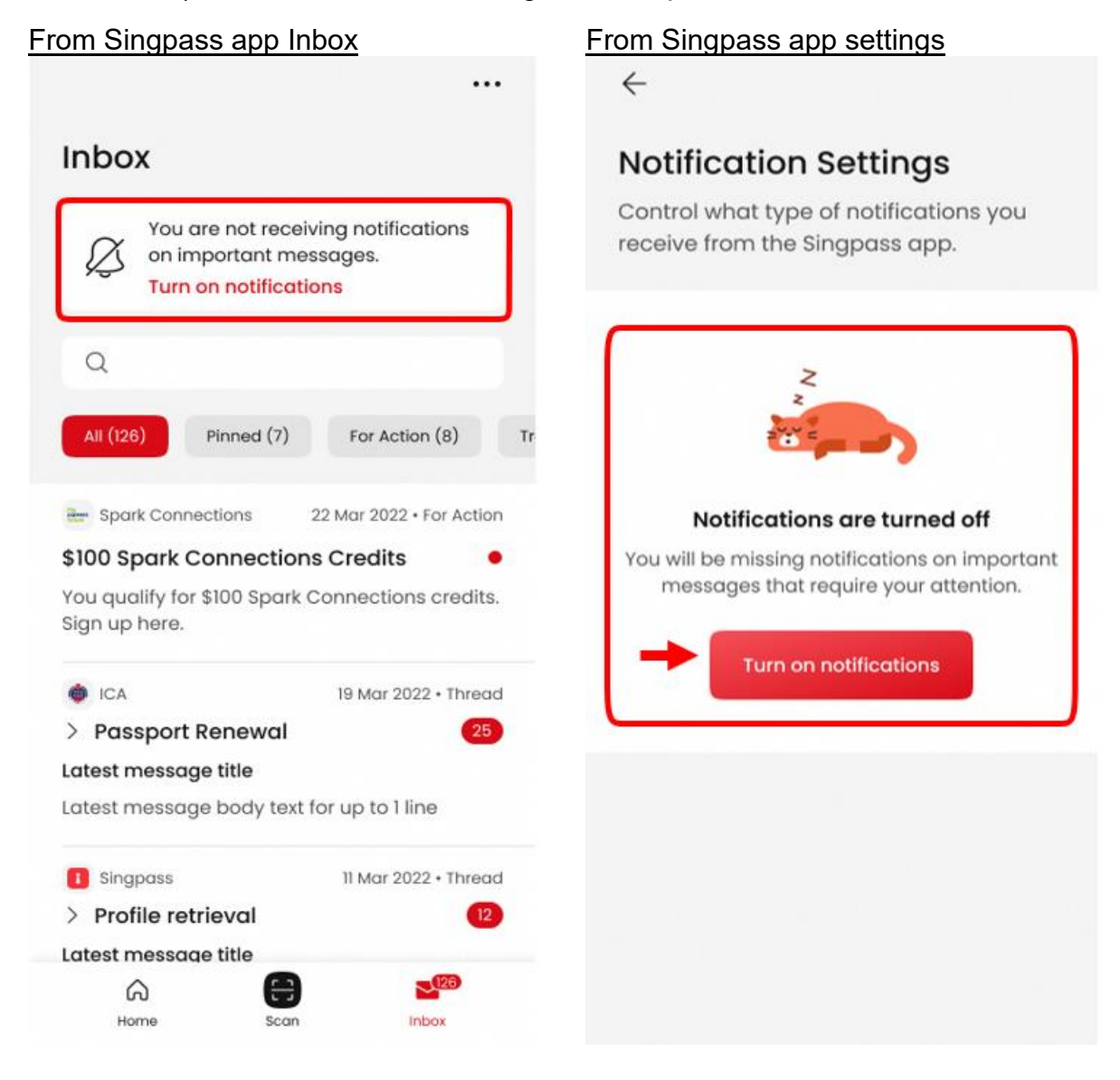